# **INTRODUKTION**

Denna handbok avser:

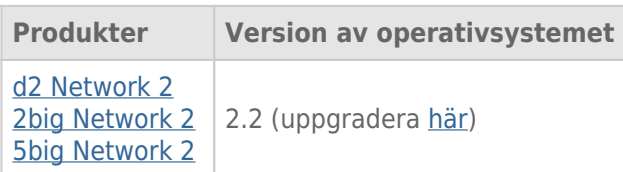

Grattis till ditt inköp av LaCie d2, 2big eller 5big Network 2, utvecklad för att tillfredsställa krav på datadelning- och säkerhetskopiering för små kontor. LaCie NAS (network-attached storage device) representerar den nya generationen av delad säkerhetslagring.

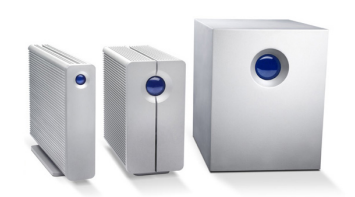

Denna handbok hjälper dig igenom processen för anslutning av NAS till nätverk och med felsökning av olika problem som kan uppstå. Klicka på [När du behöver hjälp](http://manuals.lacie.com/sv/manuals/d2-2big-5big-network2/help) om några problem uppstår. Kom ihåg att de flesta problem som kan uppstå kan åtgärdas genom att återställa enhetens fabriksinställningar (se [Uppdatera](http://manuals.lacie.com/sv/manuals/d2-2big-5big-network2/update) [enhetens operativsystem](http://manuals.lacie.com/sv/manuals/d2-2big-5big-network2/update)).

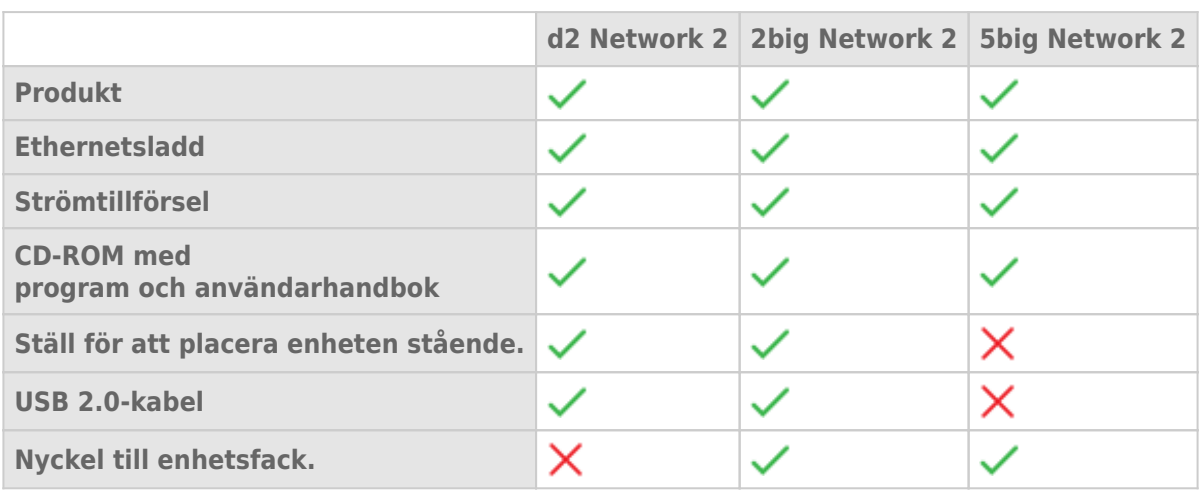

# FÖRPACKNINGENS INNEHÅLL

**Viktig information:** Spara förpackningen. Om enheten behöver lagas eller servas måste den återsändas i sin originalförpackning.

#### MINSTA SYSTEMKRAV

- Dator med ethernetadapter för nätverk.
- Den senaste versionen av Windows® XP, Windows Vista®, Windows Vista 64-bit, Windows 7 / Mac® OS X 10.5, 10.6, 10.7 / Linux 2.6
- Minsta nödvändiga lediga diskutrymme: 600MB rekommenderas
- Ethernetbrytare eller router
- Webbläsare: Internet Explorer™ 7.0 / 8.0 Firefox™ 3.0, Safari™ 3.0, Chrome 2.0 eller högre.

#### **Viktig information:**

Din LaCie-produkts prestanda kan påverkas av externa krafter som nätverksaktivitet, hårdvara, avstånd och inställningar.

För att optimala prestanda ska uppnås bör du använda en gigabit ethernet-router och ett gigabit ethernetkort på din värddator.

### ENHETEN SEDD FRÅN OLIKA VINKLAR.

#### Framifrån

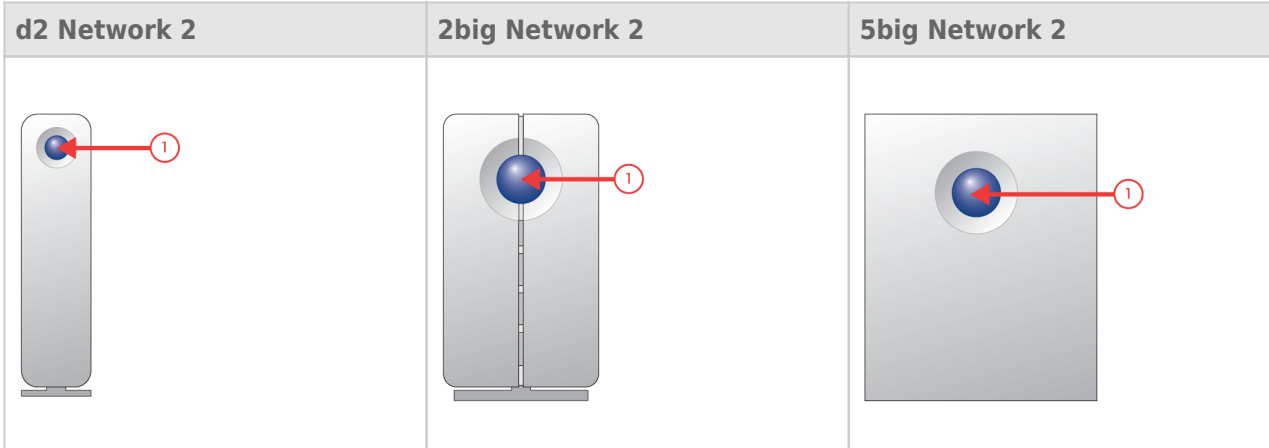

1. **Knapp och aktivitets-LED:** Den blå knappen fortsätter att lysa för att visa enhetsaktivitet (såvida du inte stänger av den med Dashboard) och kan även konfigureras för att söva eller väcka den. Se [På/avknappens](http://manuals.lacie.com/sv/manuals/d2-2big-5big-network2/start#paav-knappens-funktioner) [funktioner](http://manuals.lacie.com/sv/manuals/d2-2big-5big-network2/start#paav-knappens-funktioner) och [Dashboard - ekohantering](http://manuals.lacie.com/sv/manuals/d2-2big-5big-network2/dashboard#dashboard-eko-hantering).

## Bakifrån

[d2 Network 2](#page--1-0)

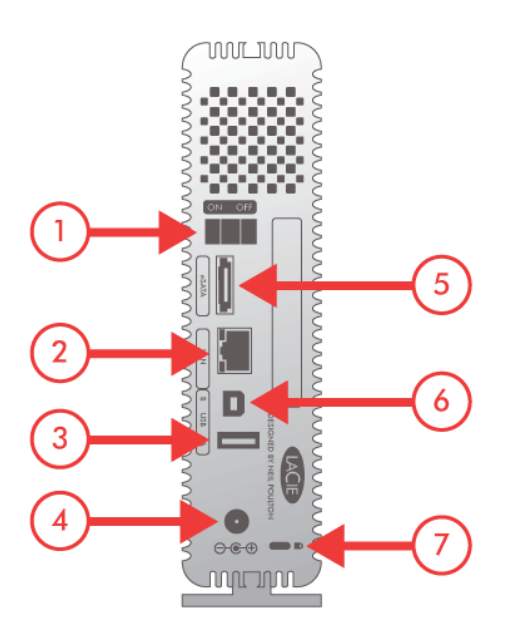

- 1. PÅ/AV
- 2. Gigabit Ethernet
- 3. USB 2.0 Expansion
- 4. Elanslutning
- 5. eSATA Expansion
- 6. USB 2.0 direktanslutning
- 7. Kensington Lock Slot

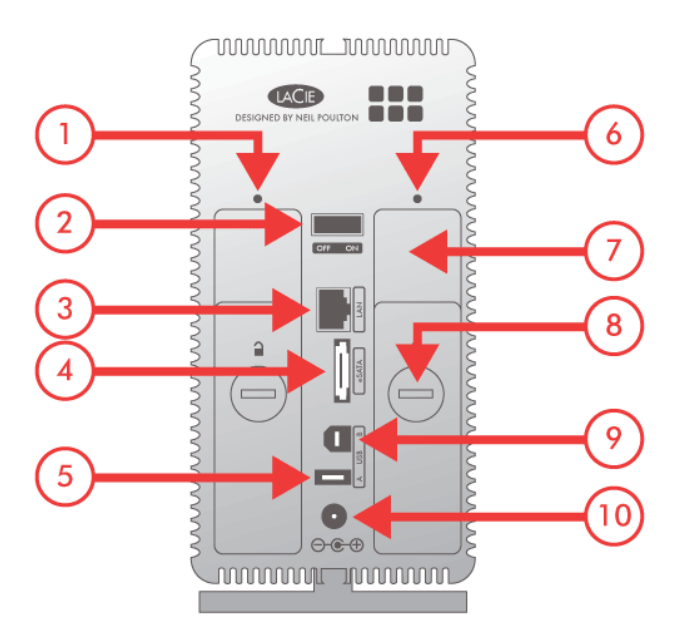

- 1. Vänster LED för enhetsstatus
- 2. PÅ/AV
- 3. Gigabit Ethernet
- 4. eSATA Expansion
- 5. USB 2.0 Expansion
- 6. Höger LED för enhetsstatus
- 7. Enhetens kassetthandtag
- 8. Enhetslås
- 9. USB 2.0 direktanslutning
- 10. Elanslutning

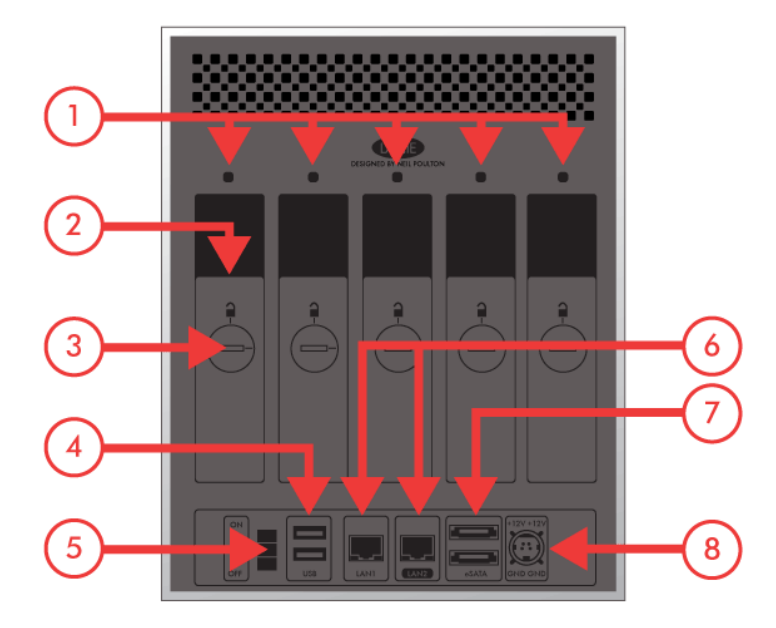

- 1. LED för enhetsstatus
- 2. Enhetens kassetthandtag
- 3. Enhetslås
- 4. 2x USB 2.0 Expansion
- 5. PÅ/AV
- 6. 2x Gigabit Ethernet
- 7. 2x eSATA Expansion
- 8. Elanslutning

# PÅ/AV-KNAPPENS FUNKTIONER

Med flerfunktions-LED-lampan/knappen kan du aktivera/inaktivera viloläge och återställa till standardinställning.

- **Aktivera djup viloläge:** Om djupt viloläge är aktiverat i **Dashboard Ekohantering**, klicka på den blå knappen.
- **Väck från djupt viloläge:**Tryck på den blå knappen.

Väck upp enheten från djupt viloläge genom att trycka på den blå knappen eller använd funktionen Väck på LAN-funktionen i LaCie Network Assistant (se [Wake on LAN \(WOL\)\)](http://manuals.lacie.com/sv/manuals/d2-2big-5big-network2/access2#wake-on-lan-wol) (se även [Dashboard - ekohantering\)](http://manuals.lacie.com/sv/manuals/d2-2big-5big-network2/dashboard#dashboard-eko-hantering).

■ **Återställ till fabriksinställning:** Denna procedur beskrivs i [Uppdatera enhetens operativsystem](http://manuals.lacie.com/sv/manuals/d2-2big-5big-network2/update).